## **Print Grade Roster**

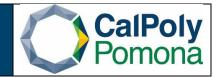

1. Navigate to Print Grade Roster

Find an Existing Value Add a New Value

- 2. Run Control ID
  - a. Click on the Search button to view a list of your Run Control IDs. Select the appropriate ID from your list. If you do not have a run control ID for 'Print Grade Roster' proceed to Step 3
  - b. Note: You may use the same Run Control ID to print Grade Rosters for various terms and subject areas

| Favorites 	 Main Menu 	 > Curriculu                 | um Managem     | ent  → > Grading  → > Print Grade Ro | ster |                 |
|-----------------------------------------------------|----------------|--------------------------------------|------|-----------------|
| 1 August Courses                                    |                |                                      |      |                 |
| CalPolyPomona                                       | All 👻          | Search                               | >>   | Advanced Search |
|                                                     |                |                                      |      |                 |
| Grade Roster Print                                  |                |                                      |      |                 |
| Enter any information you have and click Search. Le | ave fields bla | nk for a list of all values.         |      |                 |
| Find an Existing Value         Add a New Value      |                |                                      |      |                 |
| Search Criteria                                     |                |                                      |      |                 |
| Run Control ID begins with V                        |                |                                      |      |                 |
| Case Sensitive                                      |                |                                      |      |                 |
| Search Clear Basic Search 🖾 Save                    | e Search Crite | ria                                  |      |                 |

|                                                                                                    | Curriculum Management                                                              |                                                                                                    |
|----------------------------------------------------------------------------------------------------|------------------------------------------------------------------------------------|----------------------------------------------------------------------------------------------------|
| CalPolyPomona                                                                                                    | All - Search                                                                       | Advanced Search                                                                                                    |
| e Roster Print                                                                                                    |                                                                                    |                                                                                                    |
| an Existing Value Add a New                                                                                                    |                                                                                    | ) should reflect the                                                                                                    |
| Control ID                                                                                                    | include information department name,                                               | re running. Do not<br>n such as term/qtr.,<br>etc. in your ID. We                                                                                                    |
| dd                                                                                                    | the Grade R<br>1) Grade_R                                                          | oster_Report                                                                                                    |
|                                                                                                    | 2) Print_Gr                                                                        | ade_Roster                                                                                                    |
| n Existing Value   Add a New Valu                                                                                                    | e                                                                                  |                                                                                                    |
| <ul><li>b. Grade Roster</li><li>c. Academic Organ</li></ul>                                                                                                    | nization                                                                           |                                                                                                    |
| d. Session<br>e. Campus (Main)<br>f. Print Options<br>. Save<br>. Click on Run                                                                                                    | lum Management ▼ → Grading ▼ → Print Grade Roster                                  |                                                                                                    |
| d. Session<br>e. Campus (Main)<br>f. Print Options<br>. Save<br>. Click on Run                                                                                                    |                                                                                    | nced Search 🝳 Last Search Results                                                                                                    |
| d. Session<br>e. Campus (Main)<br>f. Print Options<br>. Save<br>. Click on Run<br>vorites ✓ Main Menu ✓ > Curricu<br>CalPolyPomona                                                                                                    | All V Search Adva                                                                  |                                                                                                    |
| <ul> <li>d. Session</li> <li>e. Campus (Main)</li> <li>f. Print Options</li> <li>Save</li> <li>Click on Run</li> <li>vortes  <ul> <li>Main Menu</li> <li>Curricu</li> </ul> </li> </ul>                                                                               | All  Search Adva er Report Manager Process Monitor Cal Poly Pomona Print Note Area | Run 4.                                                                                                    |
| d. Session<br>e. Campus (Main)<br>f. Print Options<br>. Save<br>. Click on Run<br>vorites → Main Menu → > Curricu<br>CalPolyPomona<br>rade Roster Print<br>Run Control ID Print_Grade_Roster                                                                          | All Search Adva                                                                    | Run 4.                                                                                                    |
| d. Session<br>e. Campus (Main)<br>f. Print Options<br>. Save<br>. Click on Run<br>vorites ▼ Main Menu ▼ > Curricu<br>CalPolyPomona<br>rade Roster Print<br>Run Control ID Print_Grade_Roster<br>*Academic Institution POCMP √<br>1Term                                | All Search Adva                                                                    | Run 4.                                                                                                    |
| d. Session<br>e. Campus (Main)<br>f. Print Options<br>. Save<br>. Click on Run<br>vorites → Main Menu → > Curricu<br>CalPolyPomona<br>rade Roster Print<br>Run Control ID Print_Grade_Roster<br>*Academic Institution POCMP ↓<br>1. Term C<br>Grade Roster Final Grad | All Search Adva                                                                    | Run       4.         a       Find View All First (1 of 1 ) Last         Click the plus sign to add additional reports to this run       + -         add additional reports to this run       + -         apption All with Grading Authority       ✓ |

- 6. When you select run it will take you to the Process Scheduler Request window
  - a. Server name: PSUNX
  - b. Type: Web
  - c. Format: PDF
  - d. Ok

|                                    | llum Managemen | t ▼ → Grading ▼ →   | Print Grade | e Roster     |                 |                       |
|------------------------------------|----------------|---------------------|-------------|--------------|-----------------|-----------------------|
| CalPolyPomona                      | All 👻 s        | earch               |             | >>           | Advanced Search | Q Last Search Results |
| Process Scheduler Request          |                |                     |             |              |                 |                       |
| User ID 012884898                  |                | Run Control ID      | Print_Gra   | de_Roster    |                 |                       |
| Server Name PSUNX                  | ~              | Run Date 11/16/2020 | 31          |              |                 |                       |
| Recurrence                         | ~              | Run Time 3:11:45PM  |             | Reset to Cur | rent Date/Time  |                       |
| Time Zone                          |                |                     |             |              |                 |                       |
| Process List<br>Select Description | Process Name   | Process Type        | *Туре       | *Format      | Distribution    |                       |
| Grade Roster Print                 | SRRSTRPT       | SQR Report          | Web         | ✓ PDF        | ✓ Distribution  |                       |
|                                    |                |                     |             |              |                 |                       |
|                                    |                |                     |             |              |                 |                       |
|                                    |                |                     |             |              |                 |                       |
| OK Cancel                          |                |                     |             |              |                 |                       |

- 7. When you select it will take you back to the Print Grade Roster page, but it will now have generated a Process Monitor number
  - a. Select Process Monitor

| Favorites  Main Menu  Curriculu                                 | m Management ▾ → Grading ▾ → F | rint Grade Roster                                   |
|-----------------------------------------------------------------|--------------------------------|-----------------------------------------------------|
| CalPolyPomona                                                   | All 👻 Search                   | Advanced Search Q Last Search Results               |
| Grade Roster Print                                              |                                |                                                     |
| Run Control ID Print_Grade_Roster                               | Report Mana                    | iger Process Monitor Run Process Instance:4268032   |
| *Academic Institution POCMP v<br>*Term 2207                     | Cal Poly Pomona                | Print Note Area  Print Incomplete Area              |
| *Term 2207 Q<br>Grade Roster Final Grade                        | Fall Semester 2020             |                                                     |
|                                                                 |                                | Find View All First 🕚 1 of 1 🕟 Last                 |
| Sequence Number 1<br>Academic Organization 146-BIOSC<br>Session |                                | •                                                   |
|                                                                 |                                | Print Options                                       |
| Class End Date From                                             | <b>H</b>                       | *Instructor Print Option All with Grading Authority |
| Class End Date To                                               | 31                             | Print Course Administrator                          |
| Campus MAIN                                                     | 2                              | ✓ Print Blind Grading ID                            |
| Save E Notify                                                   |                                | 💽 Add 📝 Update/Display                              |

- 8. It will then take you to the View Process Request For page
  - a. Click on the Refresh button periodically until the Run Status shows "Success" and Distribution Status shows Posted"
  - b. Click on the Details link to view report processing details

Office of Academic Programs – Curriculum and Scheduling Rev. 11/2020

| Favorites -                                                                                                    | Main Mer                                                                                                    | nu <del>v</del> > Cur                                       | rriculum Management 👻                                                                                        | > Gradi                                                                | ng 👻 > Print Grade Rost                                                                                          | er > Process                       | Monitor                |                   |
|----------------------------------------------------------------------------------------------------|----------------------------------------------------------------------------------------------------|-------------------------------------------------------------|----------------------------------------------------------------------------------------------------|------------------------------------------------------------------------|----------------------------------------------------------------------------------------------------|------------------------------------|------------------------|-------------------|
| CalPoly                                                                                                    | Pomona                                                                                                    |                                                             | All 🔻 Sear                                                                                                   |                                                                        |                                                                                                    | >>> Advanced                       | Search 🧕 La            | st Search Results |
| Process List                                                                                                    | <u>S</u> erver Lis                                                                                                  | st                                                          |                                                                                                    |                                                                        |                                                                                                    |                                    |                        |                   |
| View Process                                                                                                    | Request F                                                                                                    | or                                                          |                                                                                                    |                                                                        |                                                                                                    |                                    |                        |                   |
| User ID 012                                                                                                    | 2884898                                                                                                    | 🔍 Туре                                                      | ~                                                                                                    | Last                                                                   | ~                                                                                                    | 1 All                              | ~                      | Refresh           |
| Server                                                                                                    |                                                                                                    | ✓ Name                                                      | Q                                                                                                    | Instance                                                               | From Inst                                                                                                    | ance To                            | Repo                   | t Manager         |
| Run Status                                                                                                    |                                                                                                    | ✓ Distribu                                                  | ution Status                                                                                                 |                                                                        | ✓ ✓ Save On Refresh                                                                                              |                                    |                        | 5                 |
| Process List                                                                                                    |                                                                                                    |                                                             |                                                                                                    |                                                                        | Personalize Find                                                                                                 | View All                           | First 🕢                | 1 of 1 🕟 Last     |
| Select Instance                                                                                                    | Seq.                                                                                                    | Process Type                                                | Process<br>Name                                                                                              | Jser                                                                   | Run Date/Time                                                                                                    | Run Status                         | Distribution<br>Status | Details           |
| 4268032                                                                                                    |                                                                                                    | SQR Report                                                  | SRRSTRPT (                                                                                                   | 12884898                                                               | 11/16/2020 3:11:45PM PST                                                                                         | Success                            | Posted                 | Details           |
| Save 📰                                                                                                    | Notify<br>ver List<br>select V                                                                                      | /iew Log/Ti                                                 |                                                                                                    |                                                                        |                                                                                                    |                                    |                        |                   |
| 9. Then<br>10. Select<br>11. Your r                                                                                                    | Notify<br>ver List<br>select V<br>the lin<br>report v                                                               | /iew Log/Tr<br>k ending w<br>vill look sin                  | vith PDF<br>nilar to the sar                                                                                 | -                                                                      | Print Grade Roster >                                                                                             |                                    |                        |                   |
| R Save E<br>rocess List   Ser<br>9. Then s<br>10. Select<br>11. Your r<br>ites ★ Ma                                                                                                    | Notify<br>ver List<br>select V<br>the lin<br>report v                                                               | /iew Log/Tr<br>k ending w<br>vill look sin                  | vith PDF<br>nilar to the sar                                                                                 | -                                                                      | Print Grade Roster >                                                                                             | Process Monitor<br>Advanced Search | Q Last Search          | Results           |
| R Save E<br>rocess List   Ser<br>9. Then s<br>10. Select<br>11. Your r<br>ites ★ Ma                                                                                                    | Notify<br>ver List<br>select V<br>the lin<br>report v                                                               | /iew Log/Tr<br>k ending w<br>vill look sin                  | vith PDF<br>nilar to the sar                                                                                 | -                                                                      | Print Grade Roster >                                                                                             |                                    | Q Last Search          | Results           |
| Rocess List   Ser         9.       Then ≤         10.       Select         11.       Your r         ites +       Ma         CalPolyPomo                                                                                                    | Notify<br>ver List<br>select V<br>the lin<br>report v                                                               | /iew Log/Tr<br>k ending w<br>vill look sin                  | vith PDF<br>nilar to the sar                                                                                 | -                                                                      | Print Grade Roster >                                                                                             |                                    | Q Last Search          | Results           |
| Save       Image: Save         9.       Then         10.       Select         11.       Your r         ites •       Mail         CalPolyPomo       Ss Detail         ess       Mail                                                                                                    | Notify<br>ver List<br>select V<br>the lin<br>report v                                                               | /iew Log/Tr<br>k ending w<br>vill look sin                  | rith PDF<br>nilar to the sar<br>Management → → G<br>All → Search                                             | -                                                                      | <ul> <li>Print Grade Roster </li> <li>&gt;</li> </ul>                                                            |                                    | Q Last Search          | Results           |
| Save       Image: Save         9.       Then         10.       Select         11.       Your r         ites •       Ma         CalPolyPomo       Ss Detail         ess       Instanc         Nam                                                                                                    | Notify<br>ver List<br>select V<br>the lin<br>report v<br>in Menu •<br>na<br>• 4268032<br>• SRRSTRF                  | /iew Log/Tı<br>k ending w<br>vill look sin<br>> Curriculum  | rith PDF<br>nilar to the sar                                                                                 | arading 👻 🔅                                                            | <ul> <li>Print Grade Roster &gt;</li> <li>&gt;</li> <li>&gt;</li> <li>&gt;</li> <li>&gt;</li> <li>ort</li> </ul> |                                    | Q Last Search          | Results           |
| Save       Image: Save         9.       Then         10.       Select         11.       Your r         ites •       Ma         CalPolyPomo       Ss Detail         ess       Instanc         Nam                                                                                                    | Notify<br>ver List<br>select V<br>the lin<br>report v<br>in Menu •<br>na                                            | /iew Log/Tı<br>k ending w<br>vill look sin<br>> Curriculum  | Vith PDF<br>nilar to the sar<br>Management • > G<br>All • Search<br>Typ<br>Description<br>Distribution Statu | e SQR Rep<br>n Grade Ro<br>s Posted                                    | <ul> <li>Print Grade Roster &gt;</li> <li>&gt;</li> <li>&gt;</li> <li>&gt;</li> <li>&gt;</li> <li>ort</li> </ul> |                                    | Q Last Search          | Results           |
| Save       Image: Save         9.       Then         10.       Select         11.       Your r         ites •       Ma         CalPolyPomo       Ss Detail         ess       Instanc         Nam                                                                                                    | Notify<br>ver List<br>select V<br>the lin<br>report v<br>in Menu •<br>na<br>• 4268032<br>• SRRSTRF                  | /iew Log/Tı<br>k ending w<br>vill look sin<br>> Curriculum  | vith PDF<br>nilar to the sar<br>Management • > G<br>All • Search<br>Typ<br>Description                       | e SQR Rep<br>n Grade Ro<br>s Posted                                    | <ul> <li>Print Grade Roster &gt;</li> <li>&gt;</li> <li>&gt;</li> <li>&gt;</li> <li>&gt;</li> <li>ort</li> </ul> |                                    | C Last Search          | Results           |
| R Save E<br>rocess List   Ser<br>9. Then =<br>10. Select<br>11. Your r<br>ites ▼ Ma<br>CalPolyPomo<br>ss Detail<br>ess<br>Instanc<br>Nam<br>Run Statu                                                                                                    | Notify<br>ver List<br>select V<br>the lin<br>report v<br>in Menu v<br>in Menu v<br>in Menu v<br>scalar<br>s Success | /iew Log/Tı<br>k ending w<br>vill look sin<br>> Curriculum  | rith PDF<br>nilar to the sar<br>Management → G<br>All → Search<br>Typ<br>Description<br>Distribution Statu   | e SQR Rep<br>n Grade Ro<br>s Posted<br>Process<br>Request              | <ul> <li>Print Grade Roster &gt;</li> <li>&gt;</li> <li>&gt;</li> <li>&gt;</li> <li>&gt;</li> <li>ort</li> </ul> |                                    | Q Last Search          | Results           |
| Save       Image: Constraint of the second second sec | Notify<br>ver List<br>select V<br>the lin<br>report v<br>in Menu v<br>in Menu v<br>in Menu v<br>scalar<br>s Success | /iew Log/Tr<br>k ending w<br>vill look sin<br>> Curriculum  | rith PDF<br>nilar to the sar<br>Management → G<br>All → Search<br>Typ<br>Description<br>Distribution Statu   | e SQR Rep<br>n Grade Ro<br>s Posted<br>Process<br>Request<br>a Request | <ul> <li>Print Grade Roster &gt;</li> <li>&gt;</li> <li>&gt;</li> <li>&gt;</li> <li>&gt;</li> <li>ort</li> </ul> |                                    | Q Last Search          | Results           |
| Save       Image: Constraint of the second second sec | Notify<br>ver List<br>select V<br>the lin<br>report v<br>in Menu •<br>na<br>e 4268032<br>e SRRSTRF<br>s Success     | /iew Log/Tri<br>k ending w<br>vill look sin<br>> Curriculum | rith PDF<br>nilar to the sar<br>Management → C<br>All → Search<br>Typ<br>Description<br>Distribution Statu   | e SQR Rep<br>n Grade Ro<br>s Posted<br>Process<br>Request              | <ul> <li>Print Grade Roster &gt;</li> <li>&gt;</li> <li>&gt;</li> <li>&gt;</li> <li>&gt;</li> <li>ort</li> </ul> |                                    | Q Last Search          | Results           |

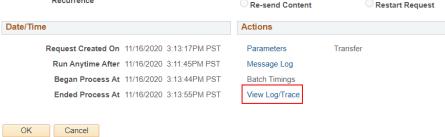

Office of Academic Programs – Curriculum and Scheduling Rev. 11/2020

| Favorites - Main Menu -                       | > Curriculum Manager                 | nent 🔻 > Grac                 | ling 🔻 > Print  | t Grade Roste | r > Proce              | ess Monitor            |                   |                              |
|-----------------------------------------------|--------------------------------------|-------------------------------|-----------------|---------------|------------------------|------------------------|-------------------|------------------------------|
| CalPolyPomona                                 | All 👻                                |                               |                 |               |                        |                        |                   |                              |
|                                               | All                                  | Search                        |                 |               | >> Advan               | ced Search             | 🔍 Last Sea        | arch Results                 |
|                                               |                                      |                               |                 |               |                        |                        |                   |                              |
| /iew Log/Trace                                |                                      |                               |                 |               |                        |                        |                   |                              |
| Report                                        |                                      |                               |                 |               |                        |                        |                   |                              |
| Report ID 2403476                             | Process Instance 4                   | 268035                        | Message Log     |               |                        |                        |                   |                              |
| Name SRRSTRPT                                 | Process Type S                       | QR Report                     |                 |               |                        |                        |                   |                              |
| Run Status Success                            |                                      |                               |                 |               |                        |                        |                   |                              |
|                                               |                                      |                               |                 |               |                        |                        |                   |                              |
| Grade Roster Print Distribution Details       |                                      |                               |                 |               |                        |                        |                   |                              |
| Distribution Details                          |                                      |                               |                 |               |                        |                        |                   |                              |
| Distribution Node CAPOMPRJ                    | Expiration D                         | ate 01/15/2021                |                 |               |                        |                        |                   |                              |
| File List                                     |                                      |                               |                 |               |                        |                        |                   |                              |
| Name                                          | File Size (bytes)                    | Datetime Crea                 | ated            |               |                        |                        |                   |                              |
| SQR_SRRSTRPT_4268035.log                      | 1,688                                | 11/16/2020                    | 3:21:58.737694P | M PST         |                        |                        |                   |                              |
| srrstrpt_4268035.PDF                          | 153,438                              | 11/16/2020                    | 3:21:58.737694P | M PST         |                        |                        |                   |                              |
| rrstrpt_4268035.out                           | 0                                    | 11/16/2020                    | 3:21:58.737694P | M PST         |                        |                        |                   |                              |
| Distribute To                                 |                                      |                               |                 |               |                        |                        |                   |                              |
| istribution ID Type                           | *Distribution II                     | )                             |                 |               |                        |                        |                   |                              |
| ser                                           | 012884898                            |                               |                 |               |                        |                        |                   |                              |
| Return                                        |                                      |                               |                 |               |                        |                        |                   |                              |
| Return                                        |                                      |                               |                 |               |                        |                        |                   |                              |
|                                               |                                      |                               |                 |               |                        |                        |                   |                              |
| /cs/capomprj/appserv/prcs/capomprj/log_output | /SQR_SRRSTRPT_4268035/srrstrpt_4     | 268035.PDF                    |                 | 1 / 111       |                        |                        |                   |                              |
|                                               |                                      |                               |                 |               |                        |                        |                   |                              |
|                                               | Report ID: SRRSTRPT                  |                               | CP              | ADE ROSTER RI | PDODT                  |                        |                   | Page No. 1                   |
|                                               | Report ID: Distorial                 |                               |                 |               |                        |                        |                   | Run Date 11/<br>Run Time 15: |
|                                               | Term:                                | Spring Semester               | 2020            |               | Institutio             | n:                     | Cal Poly          |                              |
|                                               | Course:<br>Class Title:              | ABM 2000<br>Spec Study for    |                 |               | Session:<br>Class Nbr: |                        | Section:<br>34356 | 01                           |
|                                               | Grade Roster Type:<br>Instructor(s): | Final Grade<br>Phillips,Jon C |                 |               |                        |                        |                   |                              |
|                                               |                                      |                               |                 |               |                        |                        |                   |                              |
|                                               | Obudant TD Obuda i T                 |                               | Grade           | Grade         | Grade                  | Academic               | 77-14             | Roster                       |
|                                               | <u>Student ID</u> <u>Student Nam</u> | <u>1e</u>                     | Input           | Official      | Basis                  | <u>Career</u>          | Units             | Status<br>Brotes             |
|                                               |                                      |                               | A               | A             | Graded                 | Undergrad              | 1.00              | Posted                       |
|                                               |                                      |                               | F               | A             | Graded                 | Undergrad              | 1.00              | Posted                       |
|                                               |                                      |                               |                 | NC            | Crd/No Crd<br>Graded   |                        | 1.00              | Posted                       |
|                                               |                                      |                               | A               | A             | Graded                 | Undergrad              | 1.00              | Posted                       |
|                                               |                                      |                               |                 |               | Currents of            | the design of the      | 1 00              | Deeterd                      |
|                                               |                                      |                               | А               | A             | Graded                 | Undergrad              | 1.00              | Posted                       |
|                                               |                                      |                               | A<br>A          | A<br>A        | Graded<br>Graded       | Undergrad<br>Undergrad | 1.00              | Posted<br>Posted             |

## 12. If you need an excel version of the roster

- a. Choose Format CSV
- b. Follow steps 7-9
- c. Select the link ending in csv
- d. Your report will look similar to the sample below

| worites  Main Menu                                                                                                    | u                 | um Manageme              | nt 🔹 > Grading 👻 >         | Print Grade    | e Roster     |                 |                                               |
|----------------------------------------------------------------------------------------------------|-------------------|--------------------------|----------------------------|----------------|--------------|-----------------|-----------------------------------------------|
| CalPolyPomona                                                                                                    |                   | All 👻                    | Search                     |                | >            | Advanced Search | Q Last Search Resu                            |
| ocess Scheduler Req                                                                                                    | uest              |                          |                            |                |              |                 |                                               |
| User ID 0128                                                                                                    | 84898             |                          | Run Control I              | Print_Grad     | de_Roster    |                 |                                               |
| Server Name PSU                                                                                                    | NX                | ~                        | Run Date 11/16/2020        | 31             |              |                 |                                               |
| Recurrence                                                                                                    |                   | ~                        | Run Time 3:11:45PM         |                | Reset to Cur | rent Date/Time  | If you select the emain format and would like |
| Time Zone                                                                                                    | 0                 |                          |                            |                |              |                 | to send the report t<br>multiple people, clic |
| Process List                                                                                                    |                   |                          |                            | 12-            | Je .         |                 | on Distribution. Ema                          |
| Grade Roster Print                                                                                                    |                   | Process Name<br>SRRSTRPT | Process Type<br>SQR Report | *Type<br>Email | *Format      | Distribution    | addresses should b<br>separated by            |
| CalPolyPomona                                                                                                    | All 💌 Search      | » ,                      | dvanced Search             |                |              |                 |                                               |
|                                                                                                    |                   |                          |                            |                |              |                 |                                               |
| bution Detail                                                                                                    |                   |                          |                            |                |              |                 |                                               |
| rocess Name SRRSTRPT                                                                                                    |                   |                          |                            |                |              |                 |                                               |
|                                                                                                    |                   |                          |                            |                |              |                 |                                               |
| Forcess Name         SRRSTRPT           Process Type         SQR Report           Folder Name                                                                                                    |                   |                          |                            |                |              |                 |                                               |
| rocess Name SRRSTRPT Process Type SQR Report Folder Name                                                                                                    | Email Web Report: |                          |                            |                |              |                 |                                               |
| rocess Name SRRSTRPT<br>Process Type SOR Report<br>Folder Name                                                                                                    | Email Web Report: |                          |                            |                |              |                 |                                               |
| rocess Name SRRSTRPT<br>Process Type SOR Report<br>Folder Name                                                                                                    | Email Web Report: |                          |                            |                |              |                 |                                               |
| rocess Name SRRSTRPT<br>Process Type SOR Report<br>Folder Name<br>tention Days00<br>all Only<br>all Subject Email With Log: [                                                                                                    | Email Web Report: |                          |                            |                |              |                 |                                               |
| rocess Name SRRSTRPT<br>Process Type SOR Report<br>Folder Name<br>tention Days00<br>all Only<br>all Subject Email With Log: [                                                                                                    | Email Web Report: |                          |                            |                |              |                 |                                               |
| rocess Name SRRSTRPT Process Type SQR Report Proder Name Proder Name Proder Na | Email Web Report: |                          |                            |                |              |                 |                                               |
| rocess Name SRRSTRPT Process Type SQR Report Proder Name Proder Name Proder Na | Email Web Report: |                          |                            |                |              |                 |                                               |

| CalPolyPomona              | All 👻                | Search          |                  | > | Advanced Search | Last Search Resul |
|----------------------------|----------------------|-----------------|------------------|---|-----------------|-------------------|
|                            |                      |                 |                  |   |                 |                   |
| /iew Log/Trace             |                      |                 |                  |   |                 |                   |
| Report                     |                      |                 |                  |   |                 |                   |
| Report ID 2403478          | Process Instance 426 | 8037            | lessage Log      |   |                 |                   |
| Name SRRSTRPT              | Process Type SQ      | R Report        |                  |   |                 |                   |
| Run Status Success         |                      |                 |                  |   |                 |                   |
| Grade Roster Print         |                      |                 |                  |   |                 |                   |
| Distribution Details       |                      |                 |                  |   |                 |                   |
| Distribution Node CAPOMPRJ | Expiration Dat       | e 01/15/2021    |                  |   |                 |                   |
| File List                  |                      |                 |                  |   |                 |                   |
| Name                       | File Size (bytes)    | Datetime Create | ed .             |   |                 |                   |
| SQR_SRRSTRPT_4268037.log   | 1.712                | 11/16/2020 3:2  | 5:31.840699PM PS | Т |                 |                   |
| srrstrpt_4268037.csv       | 135,476              | 11/16/2020 3:2  | 5:31.840699PM PS | Т |                 |                   |
| srrstrpt_4268037.out       | 0                    | 11/16/2020 3:2  | 5:31.840699PM PS | Т |                 |                   |
| Distribute To              |                      |                 |                  |   |                 |                   |
| Distribution ID Type       | *Distribution ID     |                 |                  |   |                 |                   |
| User                       | 012884898            |                 |                  |   |                 |                   |
|                            |                      |                 |                  |   |                 |                   |
| Return                     |                      |                 |                  |   |                 |                   |
| User                       | 012884898            |                 |                  |   |                 |                   |

srrstrpt\_4268037.csv ^

|    | А                  | В                          | С                   | D               | E          | F         | G     | н      |
|----|--------------------|----------------------------|---------------------|-----------------|------------|-----------|-------|--------|
| 1  | Report ID:         | SRRSTRPT                   | GRADE ROSTER REPORT | Page No. 1      |            |           |       |        |
| 2  | Run Date           | 11/16/2020                 |                     |                 |            |           |       |        |
| 3  | Run Time           | 15:25:03                   |                     |                 |            |           |       |        |
| 4  | Term:              | Spring Semester 2020       | Institution:        | Cal Poly Pomona |            |           |       |        |
| 5  | Course:            | ABM 2000                   | Session:            | 1               | Section:   | 1         |       |        |
| 6  | Class Title:       | Spec Study for LD Students | Class Nbr:          | 34356           |            |           |       |        |
| 7  | Grade Roster Type: | Final Grade                |                     |                 |            |           |       |        |
| 8  | Instructor(s):     | Phillips, Jon C            |                     |                 |            |           |       |        |
| 9  | Grade              | Grade                      | Grade               | Academic        | Roster     |           |       |        |
| 10 | Student ID         | Student Name               | Input               | Official        | Basis      | Career    | Units | Status |
| 11 |                    |                            | Α                   | Α               | Graded     | Undergrad | 1     | Posted |
| 12 |                    |                            | Α                   | Α               | Graded     | Undergrad | 1     | Posted |
| 13 |                    |                            | F                   | NC              | Crd/No Crd | Undergrad | 1     | Posted |
| 14 |                    |                            | Α                   | Α               | Graded     | Undergrad | 1     | Posted |
| 15 |                    |                            | Α                   | Α               | Graded     | Undergrad | 1     | Posted |
| 16 |                    |                            | Α                   | Α               | Graded     | Undergrad | 1     | Posted |

Office of Academic Programs – Curriculum and Scheduling Rev. 11/2020